# **Une boucle de comptage**

## **Pré requis**

Une boucle de comptage est une boucle qui va incrémenter un chiffre / nombre autant de fois que souhaité.

Style

POUR \$maVariable EGALE A CHIFFRE JUSQUE UN AUTRE CHIFFRE {

ON AUGMENTE DE 1 }

Notez que l'on peut changer le pas, c'est à dire le saut entre 2 nombres avec l'opérateur STEP (pas). Style

POUR \$maVariable EGALE A CHIFFRE JUSQUE UN AUTRE CHIFFRE PAS VALEUR DU PAS {

```
ON AUGMENTE DE LA VALEUR_DU_PAS
}
```
Avec la syntaxe de kturtle

```
for variable = number to number step number \{ \ldots \}
```
## **Inducteur : analyse de code**

Demander d'analyse ces 2 morceaux de code

```
for $i = 1 to {
 message $i
}
for $i = 0 to 10 step 2 {
 message $i
}
```
Comme précédemment, après un temps de saisie, d'observation, d'analyse puis de modification, on réalise une mise en commun et on commente le fonctionnement de cette boucle.

## **Pythagore version 2**

Rappelons aux élèves le code réalisé pour la construction de tables de Pythagore et essayons de

l'optimiser avec ce qui a été mis en évidence plus haut (la boucle de comptage).

#### **[A savoir](https://cbiot.fr/dokuwiki/_media/kturtle:capture_d_ecran_2020-01-06_21-39-47.png)**

```
4812622823323333
\Delta =\equiv\Delta =\equiv\Delta =4 =
```
#### **Avec le code suivant**

```
reset
spritehide
SY = 25$nombre = 1$facteur = ask "Quelle table construire ?"
repeat 14 {
    # On se positionne
    go 25, $Y
    # On affiche la formule magique
   print $nombre + " X " + $factor + " = " + $nombre * $factor" # On met à jour la variable $nombre
   $nombre = $nombre + 1 # On descend d'une ligne dans l'affichage
   SY = SY + 10}
```
Au besoin, inscrire ou projeter ce code en phase commune au tableau. Le ré-analyser voir les lignes spécifiques à l'incrémentation du nombre de départ, les individualiser pour les faire ressortir avec une craie de couleur et demander de les remplacer par une séquence **for**.

Avec la boucle de comptage, on doit aboutir à un code de ce type.

```
reset
spritehide
$Y = 25$facteur = ask "Quelle table construire ?"
```

```
for $nombre = 1 to 14 # On se positionne
    go 25, $Y
    # On affiche la formule magique
   print $nombre + " X " + $factor + " = " + $nombre * $factor" # On descend d'une ligne dans l'affichage
   SY = SY + 10}
```
From: <https://cbiot.fr/dokuwiki/> - **Cyrille BIOT**

Permanent link: **<https://cbiot.fr/dokuwiki/kturtle:kturtle-activites-12?rev=1578469205>**

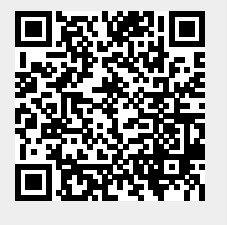

Last update: **2020/01/08 08:40**